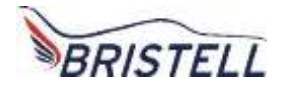

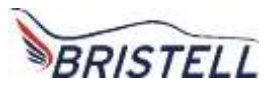

# Bristell B23 CERTIFIED 100 HP AIRCRAFT

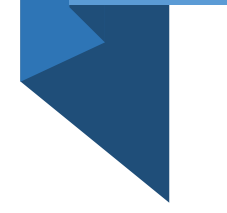

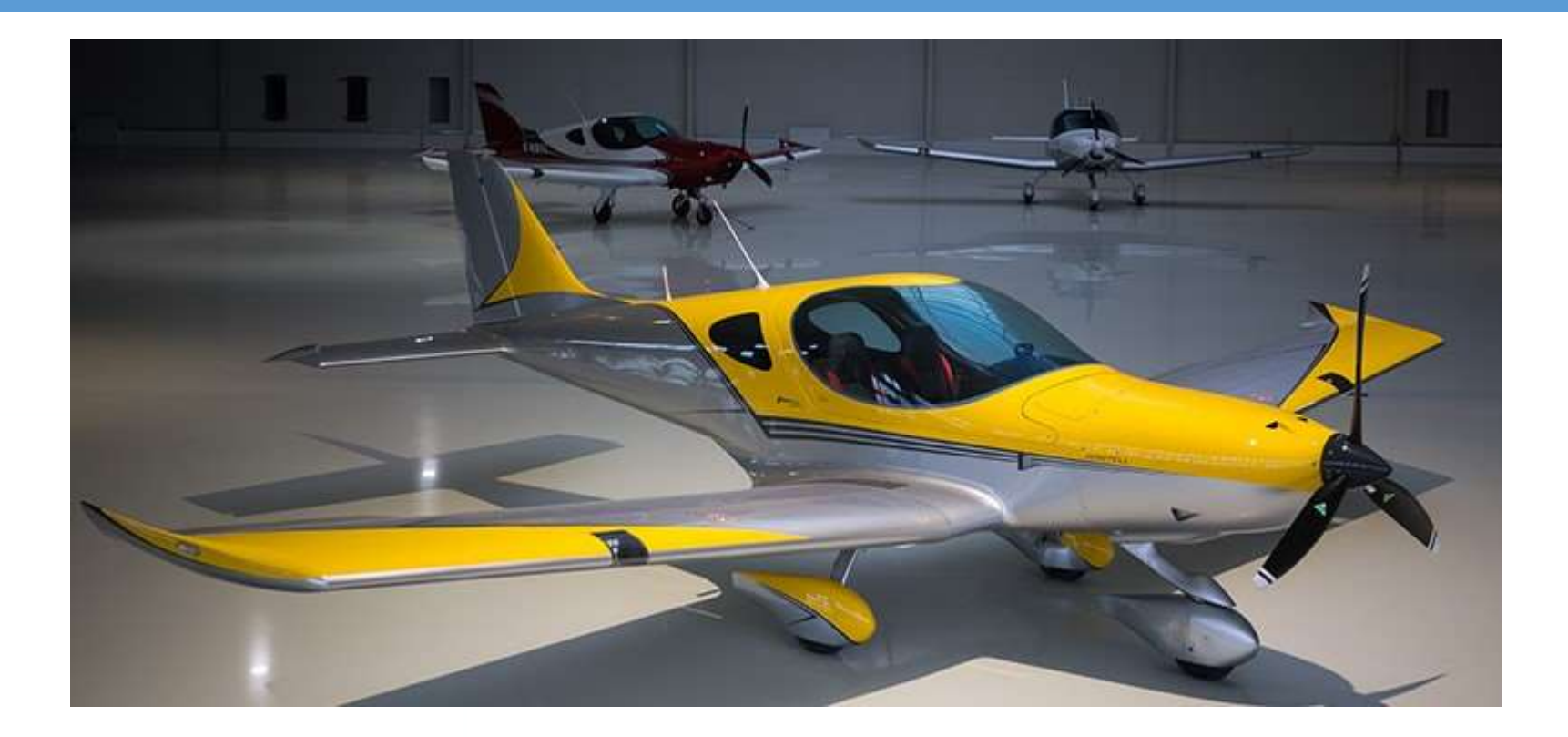

**FOR COMLETE DETAILS GO TO [WWW.BRISTELL.COM](http://www.bristell.com/) OR CALL JOHN RATHMELL 717-371-8677**

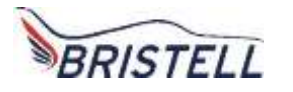

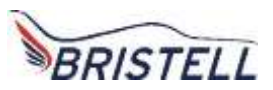

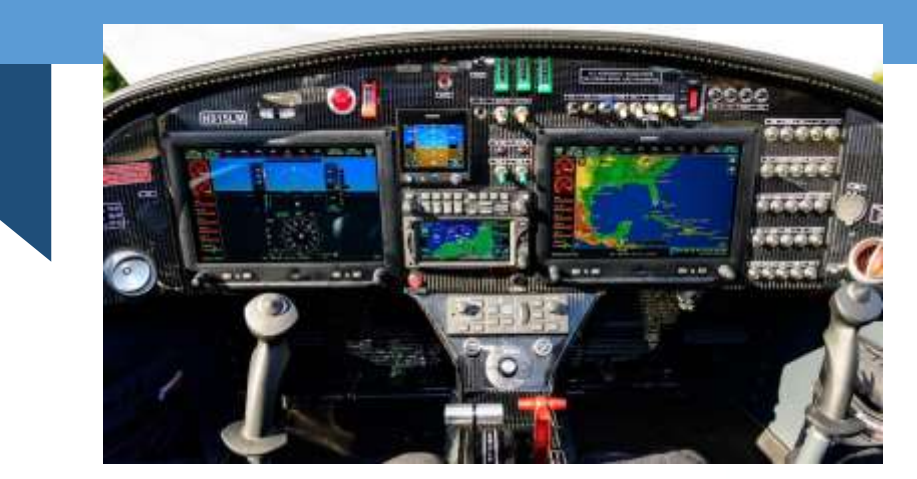

**This Technically Advance Ultimate Panel has it all**

- **The dual Garmin GSU25 ADHRS provide redundant, reliable attitude information**
- **The Garmin GMU22 Magnetometer eliminates the need for an old fashion compass**

• **All Bristell have heated Pitot tubes with AOA, Angle of Attack data displayed on the G3X**

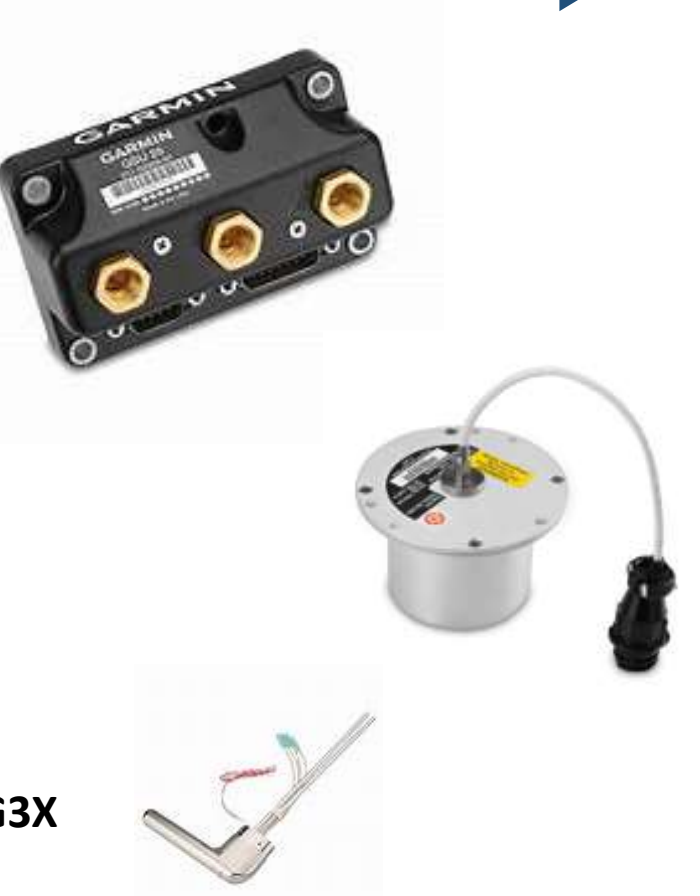

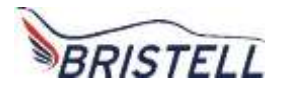

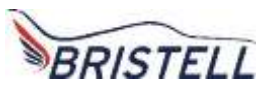

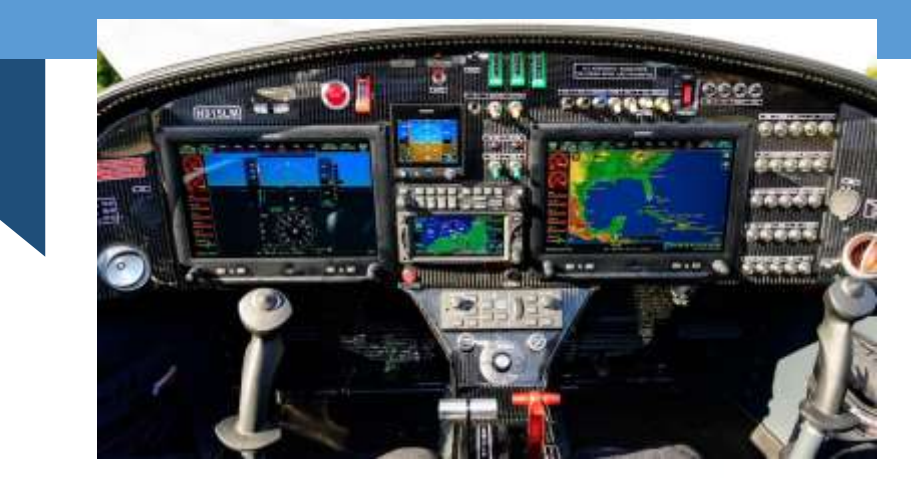

#### **This Technically Advance Ultimate Panel has it all**

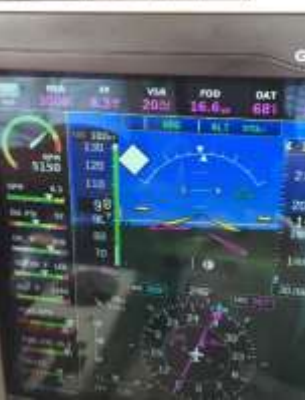

- **The white diamond appears when traffic is within one mile. The traffic display is amazing. I always see the traffic as the G3X shows me where to look.**
- **The yellow circle appears when traffic is within one half mile. The Garmin G3X Touch says "TRAFFIC, TRAFFIC" when the yellow circle appears.**

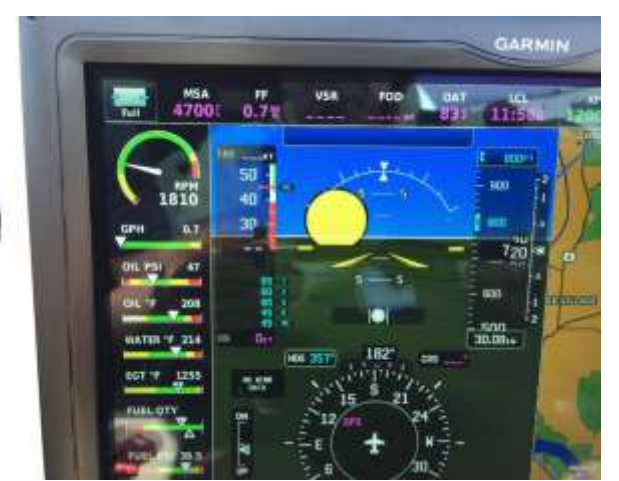

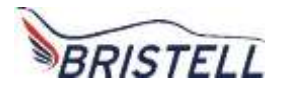

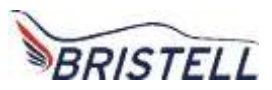

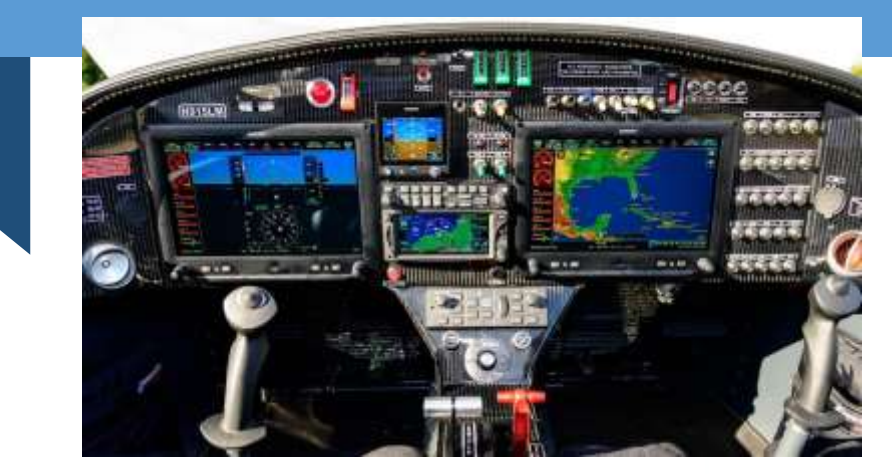

### **This Technically Advance Ultimate Panel has it all**

- **The weather appears in color to help the pilot avoid dangerous weather**
- **The inset box on the lower left is displaying weather in color**
- **Touching the inset box will display weather on half the screen**
- **The navigation display is easy to read on this split screen view**

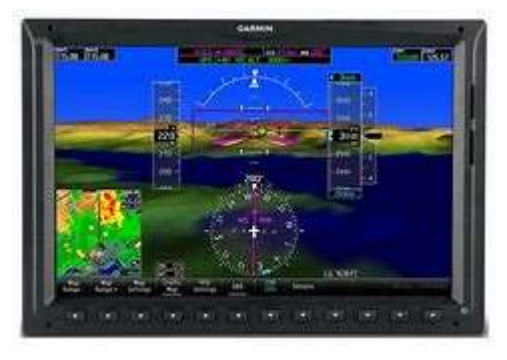

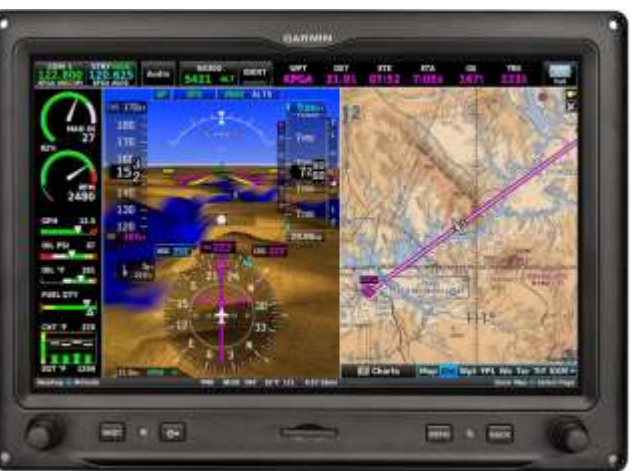

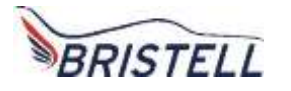

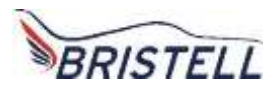

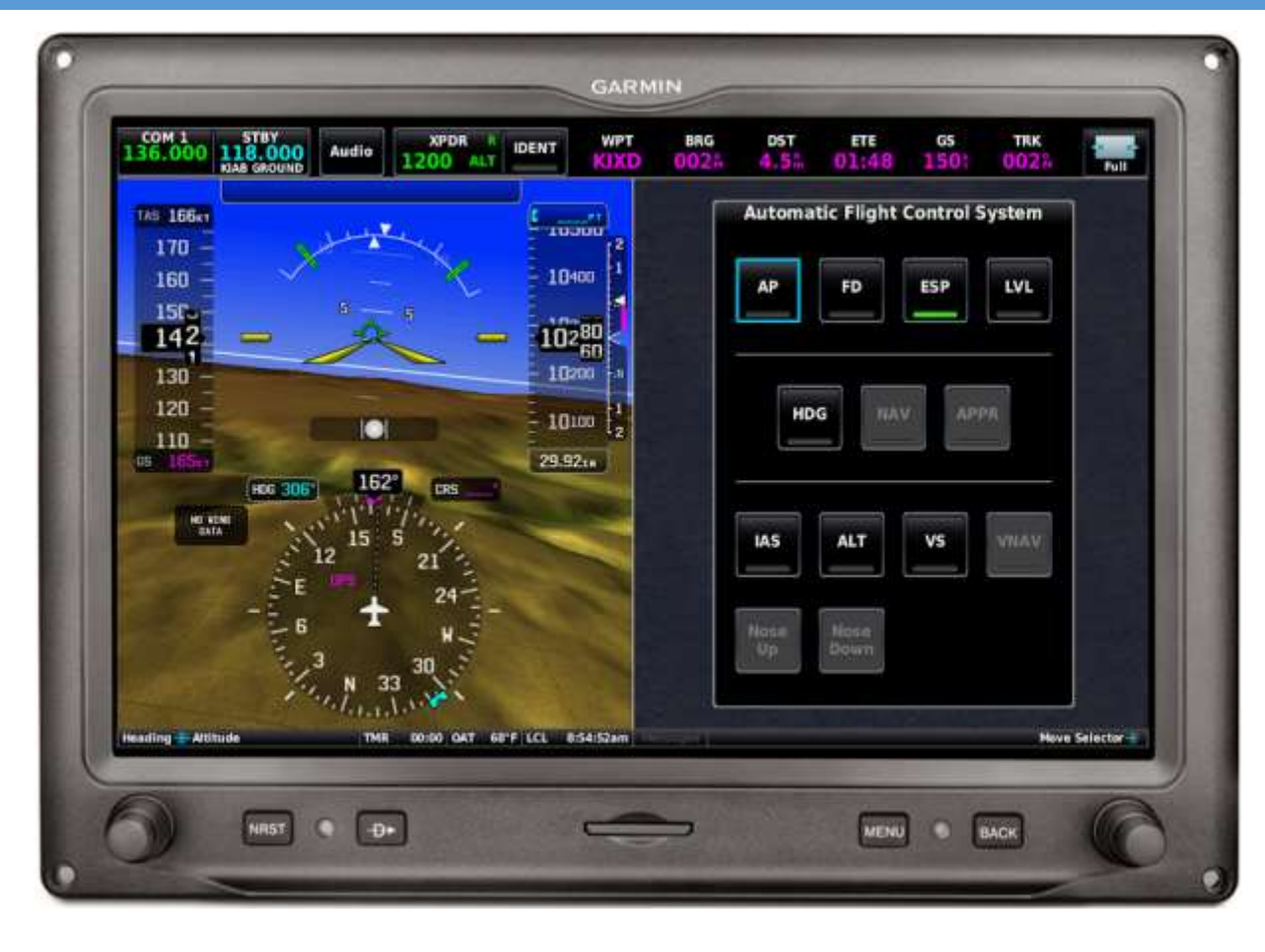

# **The pink DATA fields display important info**

- **The box on the right appears when the pilot touches the dark blue horizontal box at the top of the G3X display**
- **The box labeled AP with the blue box around it turns the AP on with a touch**
- **Touching FD will display the Flight Director**
- **ESP is Electronic Sensory Protection. The Green line shows it is enabled. It will trim the autopilot to correct too steep a turn or too high a climb.**
- **The LVL button will hold altitude and heading once it is touched.**

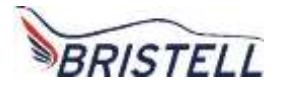

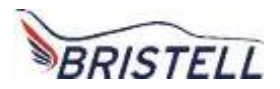

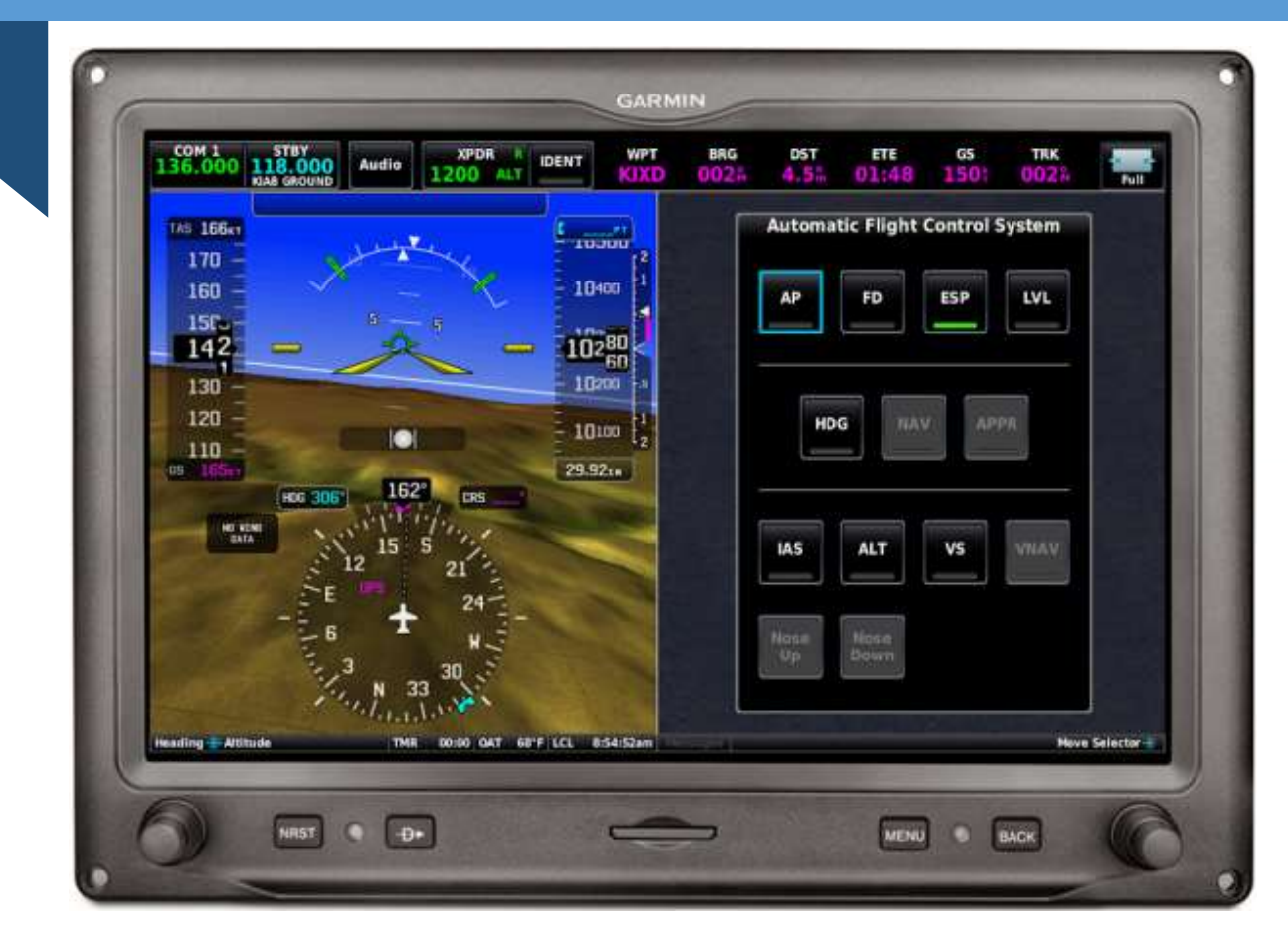

**The Com is displayed in the upper left-hand corner. Touching the blue, STBY box will place the STBY frequency in the Com 1 Box.** 

**Touching Audio will bring up a box that will allow the pilot to adjust the audio volume.**

**Touching XPDR will bring split the screen and allow the pilot to set squawk codes or ident** 

- **The box on the right appears when the pilot touches the dark blue horizontal box at the top of the G3X display**
- **The box labeled HDG with activate a heading with a touch**
- **IAS will set a climb at an indicated airspeed.**
- **ALT will set the desired altitude you want**
- **VS willset a rate of climb to the desired altitude**
- **The other fields are not lit as this plane does not have vertical guidance equipment.**